# Mercedes-Benz

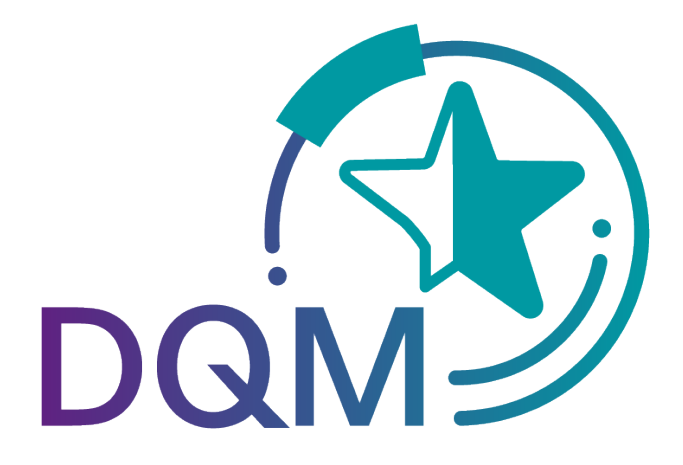

powered by  $T - Systems$ 

# Deliveries to Third Parties - Data Sender

Contact: IBL Support Contact form DQM

As of: December 2022

Page 1 of 6 The documents are protected by copyright. Any use beyond the narrow limits of the copyright law is not permissible without the approval of Mercedes-Benz AG.

# Table of contents

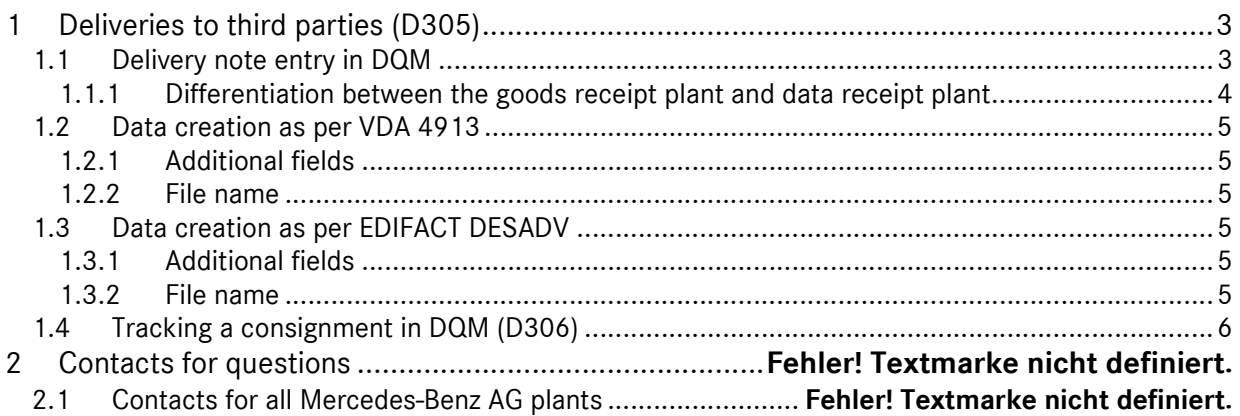

# 1 Deliveries to third parties (D305)

#### 1.1 Delivery note entry in DQM

The New consignment (D305) navigation item enables the user to select the process for "delivery note entry for deliveries to 3rd parties (cross-trade)".

The only difference to delivery note entry for series/non-series scopes to plants of Mercedes-Benz AG is that the delivery note entry for third parties has the field "Goods recipient number".

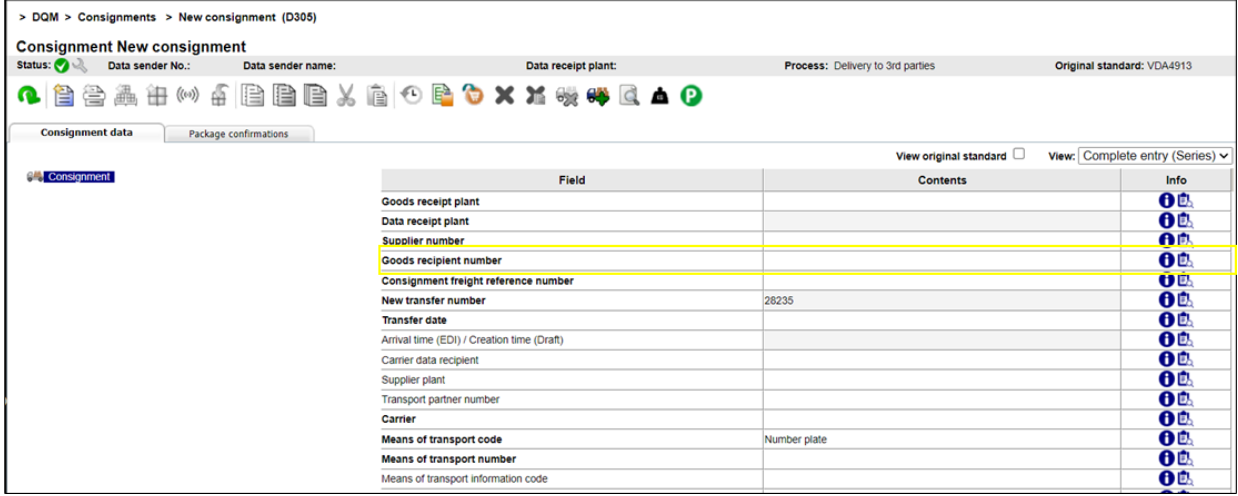

#### Goods recipient number:

The Mercedes-Benz AG supplier number of the goods recipient must be entered here. This number is communicated by the respective ordering party.

#### Note:

If an invalid number is entered here, the data cannot be sent.

As a general rule, the "Deliveries to third party" process can only be performed in coordination with Mercedes-Benz AG and the data recipient.

#### 1.1.1 Differentiation between the goods receipt plant and data receipt plant

The "Goods receipt plant" and "Data receipt plant" are displayed at the consignment level:

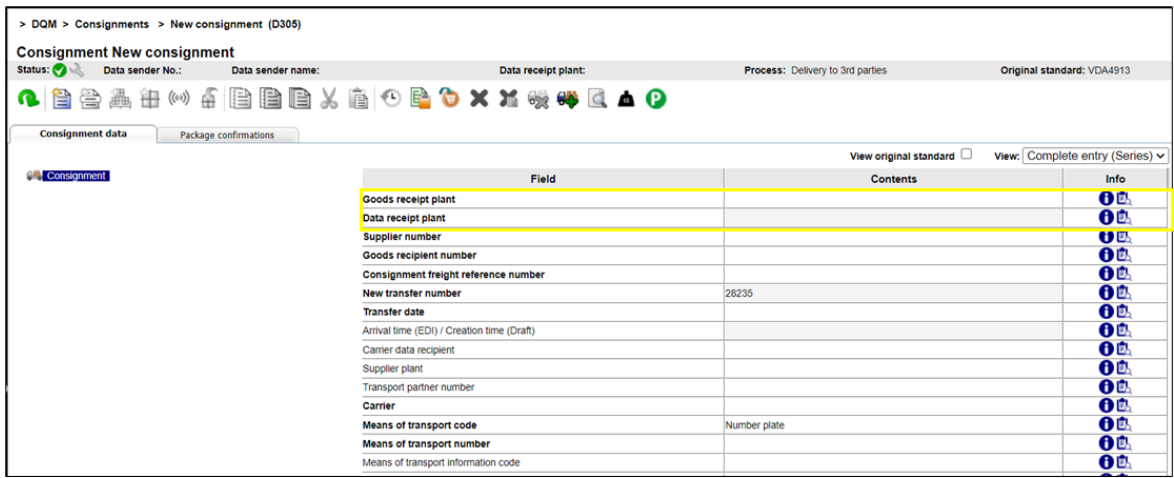

Only the "Goods receipt plant" can be selected; the "Data receipt plant" is filled out automatically once the "Goods receipt plant" is selected.

#### Example (When do the goods receipt plant and the data receipt plant differ?):

If an EDI is sent to the "Goods receipt plant" 002, Control Center/Sales, the entry "010, Stuttgart Untertürkheim" automatically appears in the field "Data receipt plant". This is allocated automatically by a stored mapping table.

The delivery note level contains the "Customer plant" field:

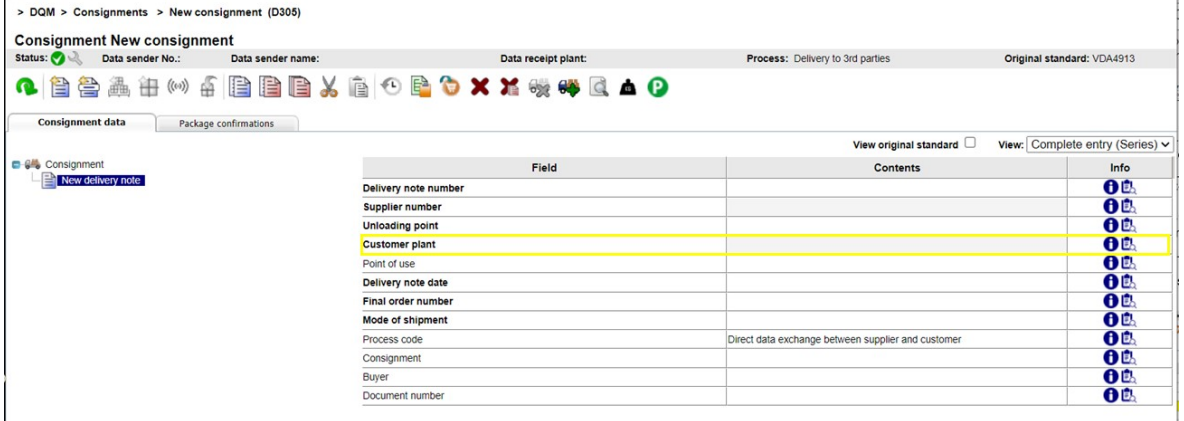

The "Customer plant" field is automatically filled out when the "Goods receipt plant" is selected if the field was first filled out at the consignment level and the delivery note level was then added. The "Goods receipt plant" and "Customer plant" plants are identical. Process: Delivery to plants

#### Caution:

Entries in the "Customer plant" field MUST NOT be changed for the deliveries to third party process.

Page 4 of 6 The documents are protected by copyright. Any use beyond the narrow limits of the copyright law is not permissible without the approval of Mercedes-Benz AG.

#### 1.2 Data creation as per VDA 4913

#### 1.2.1 Additional fields

For cross-trade, the following fields must be specified in VDA 4913:

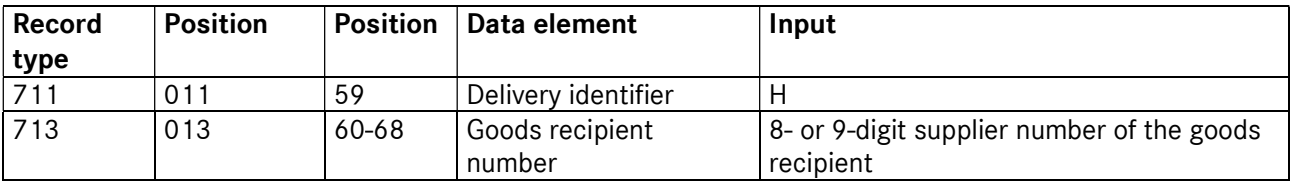

#### 1.2.2 File name

In order that the data can be routed correctly, a different file name must be used

## MB050DRV instead of MB050WES

#### 1.3 Data creation as per EDIFACT DESADV

#### 1.3.1 Additional fields

For cross-trade, the following DESADV fields must be filled out:

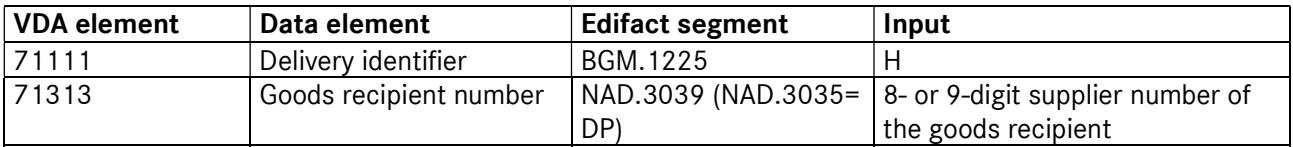

#### 1.3.2 File name

In order that the data can be routed correctly, a different file name must be used

### MB050DRVE instead of MB050DESA

#### 1.4 Tracking a consignment in DQM (D306)

Once all of the necessary delivery note data has been entered and the consignment has been sent, the data is displayed under the navigation item "Consignments - Deliveries to third parties (D306)". The processing status shows whether the goods recipient has adopted your data or acquired your data with the recognition of differences.

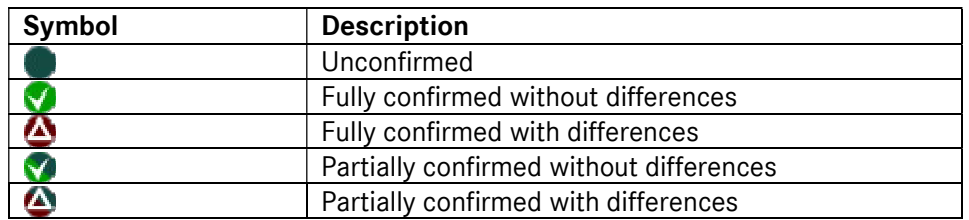

All sent and saved data (drafts) can be found after the registering process under "Consignments – Search consignment data (D306)".

The consignments that are confirmed by the goods recipient are also shown here. The confirmed consignment has an automatically assigned consignment number; the delivery note number remains unchanged. This allows for a distinction to be drawn between the original and confirmed consignments.

- Confirmed data are shown for 21 days.
- Unconfirmed data are deleted after one year.
- Activating the  $\bigcirc$  Consignments to a third party D305 checkbox shows only consignments that have been sent to a third party.

#### Note:

The goods recipient is only shown for error-free consignments here for the purposes of confirmation. If an EDI error occurs, then this must be corrected by the data sender under "Consignments – Search consignment data (D306)".